## **PFXi Replacement of Main Board**

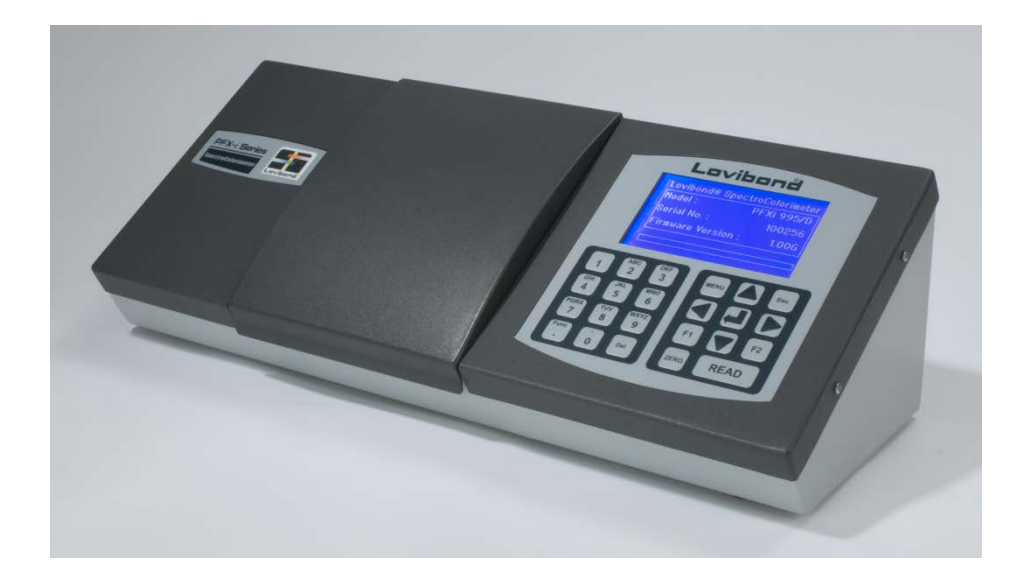

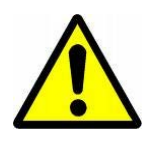

Disconnect from the power supply before continuing.

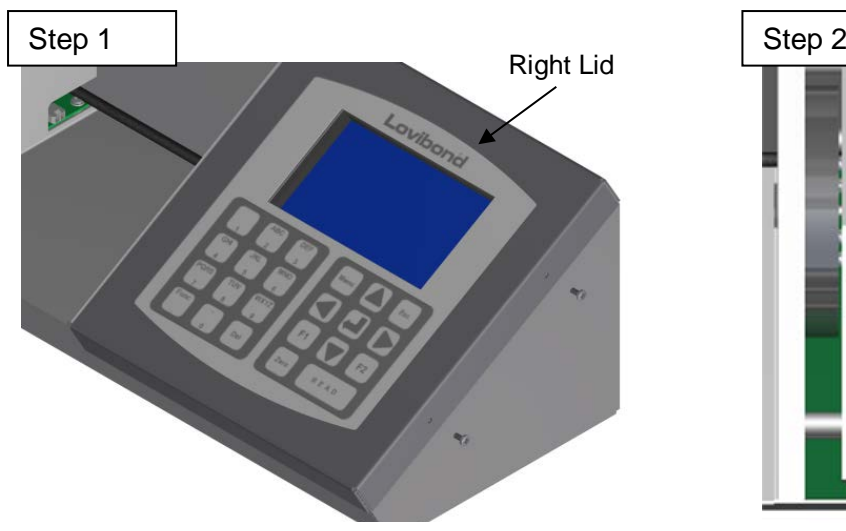

Remove the right lid carefully by removing the 2x M3 x 8 socket head screws

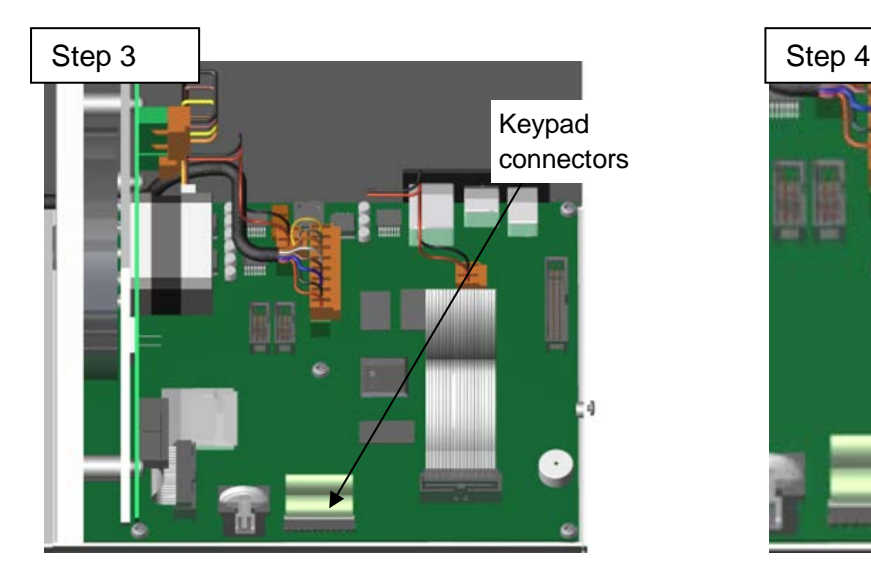

Remove the keypad connector to the connectors on the Main Boards as shown.

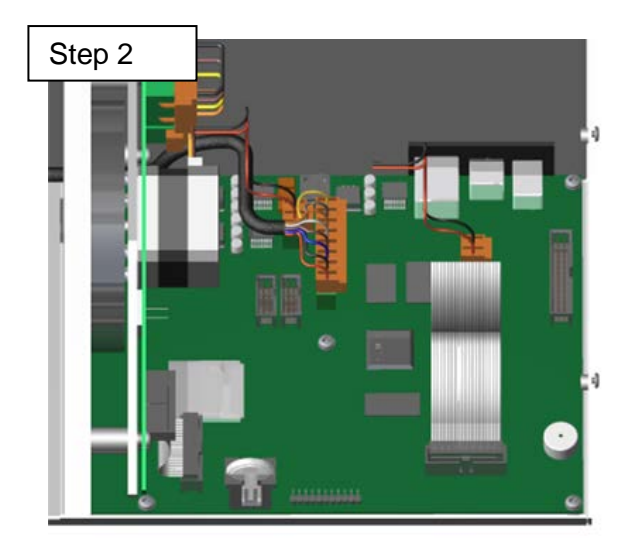

Remove the Display connectors from the connectors on the Main boards as shown.

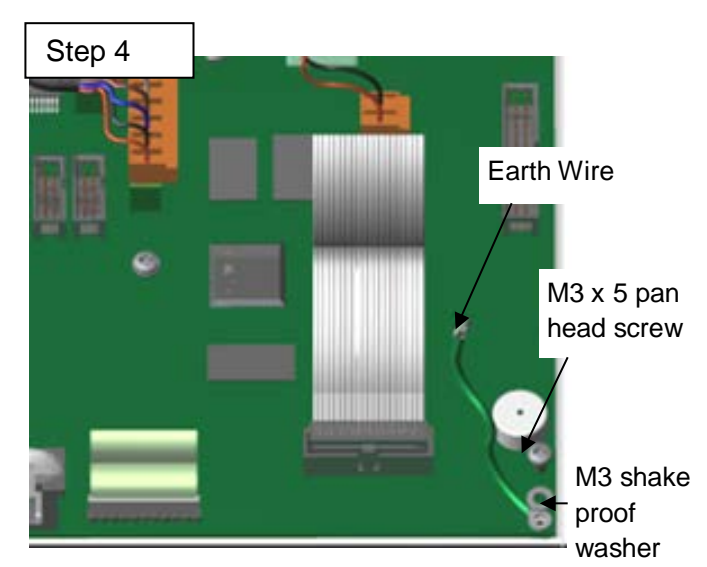

Remove the Earth Wire from the Main Board by removing the M3 x 5 pan head screw and the M3 shake proof washer as shown.

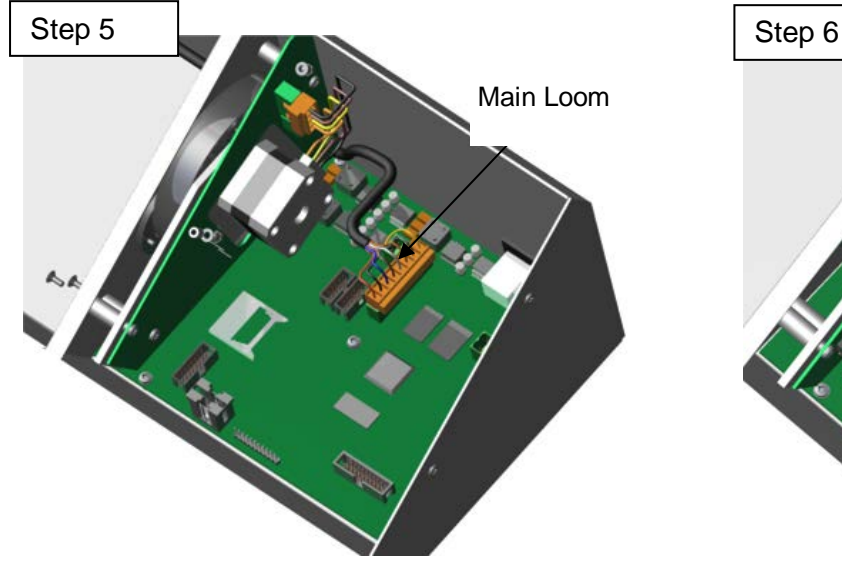

Remove the Main Loom connector from the Main Board.

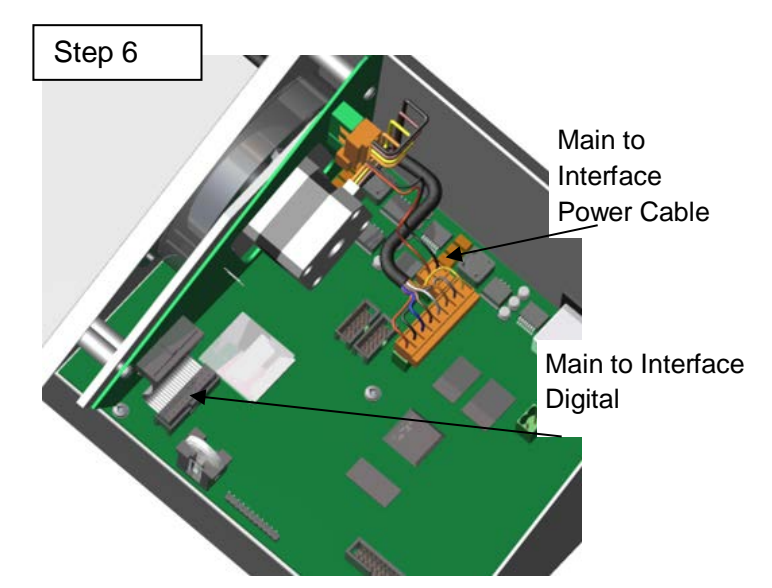

Remove the Main to Interface Power Cable and the Main to Interface Digital Cable from the connectors on the Main Board as shown.

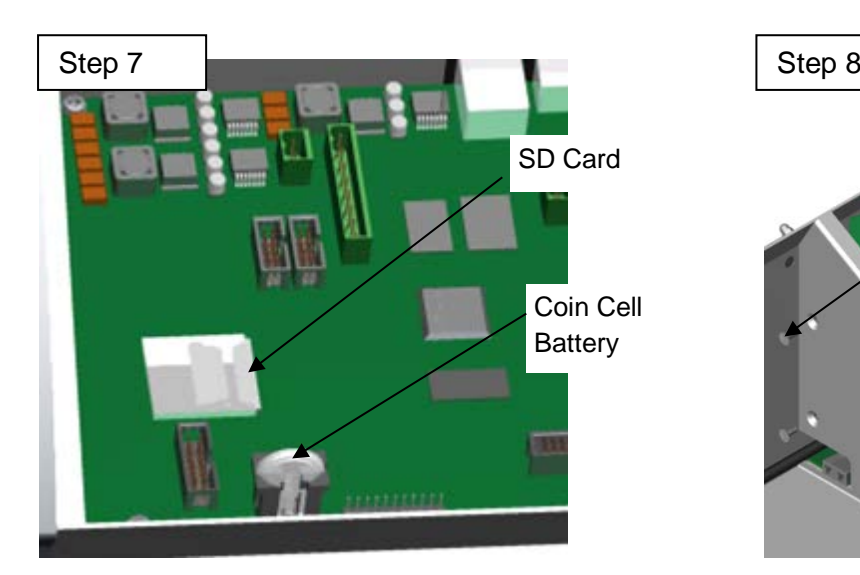

Remove the SD Card and the Coin Cell Battery from the Main Board.

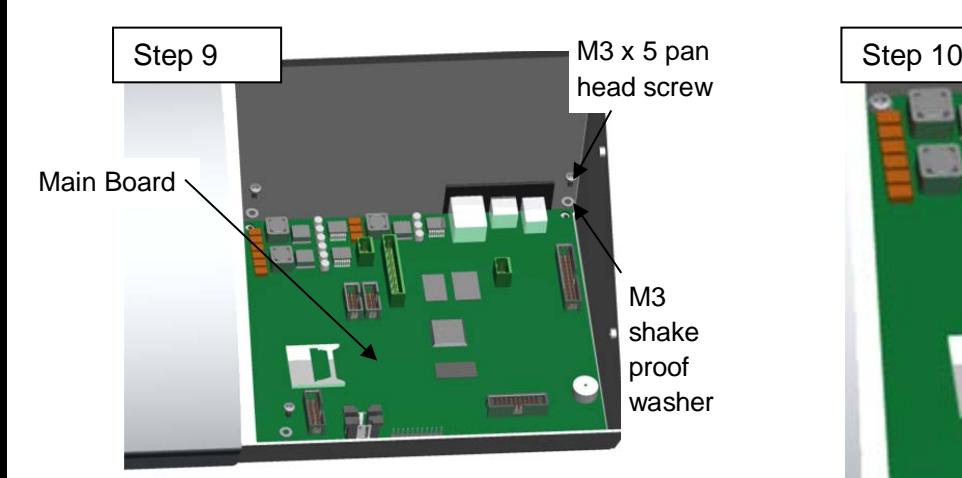

Remove the Main Board by removing the M4 x 5 pan head screws and M3 shake proof washers. Insert the new Main Board and fix down with the 4x M3 x 5 pan head screws and 4x M3 shake proof washers, leaving the bottom right hole open.

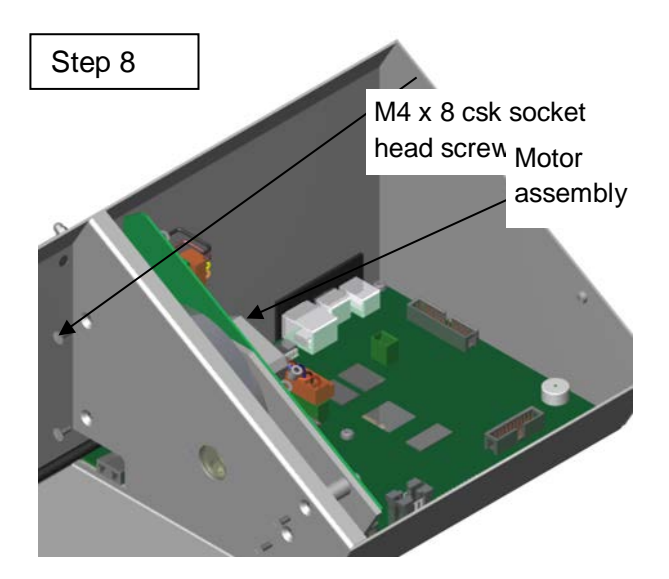

Remove the motor assembly by removing the 4x M4 x 8 csk socket head screws

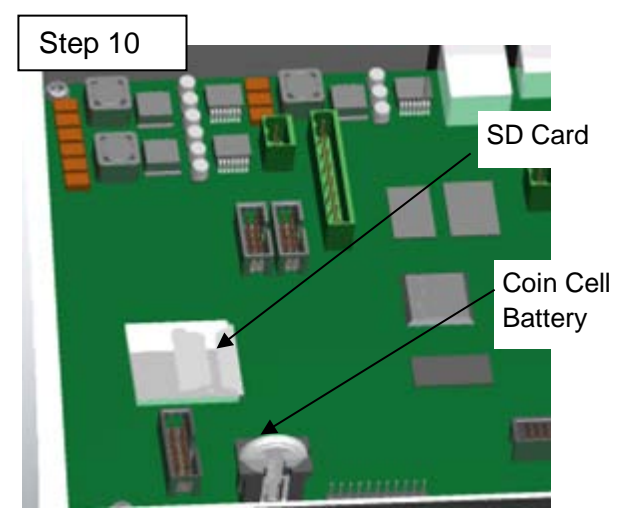

Replace the SD Card and the Coin Cell Battery in the Main Board.

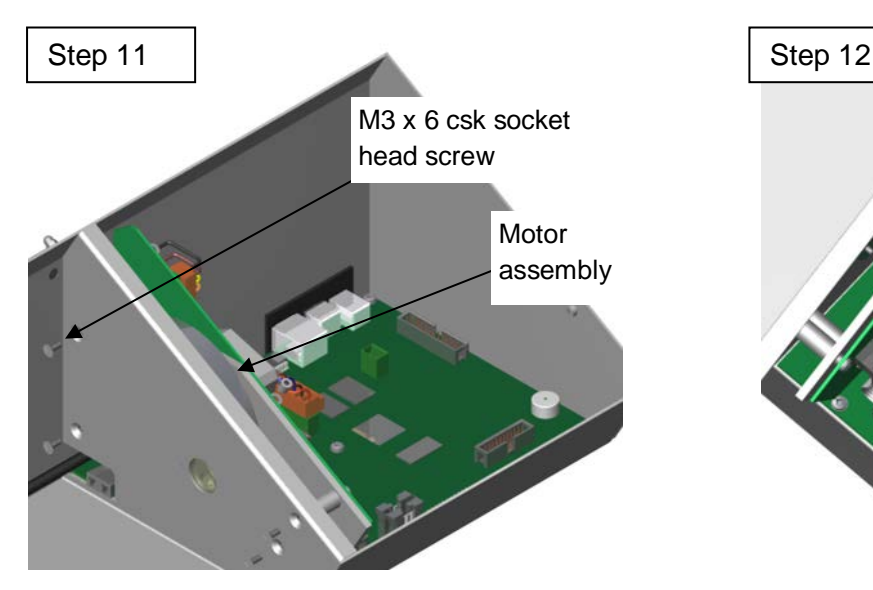

Replace the motor assembly using 4x M4 x 8 csk socket head screws.

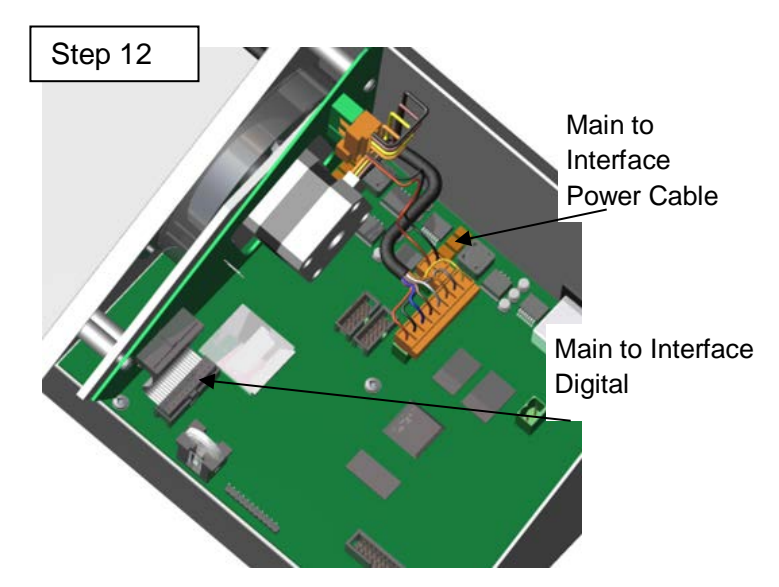

Replace the Main to Interface Power Cable and the Main to Interface Digital Cable from the motor board to the connectors on the Main Board as shown.

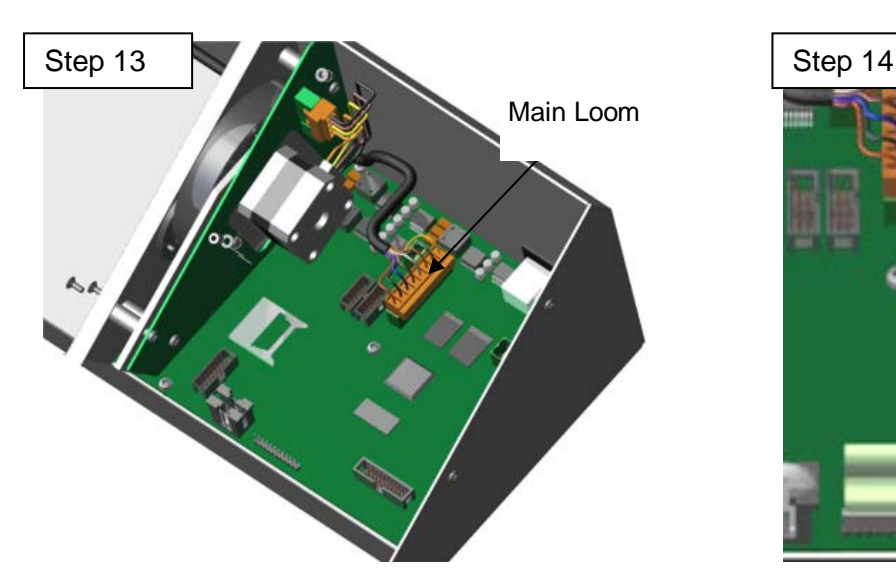

Replace the Main Loom connector from the Power Board to the connector on the Main Board as shown.

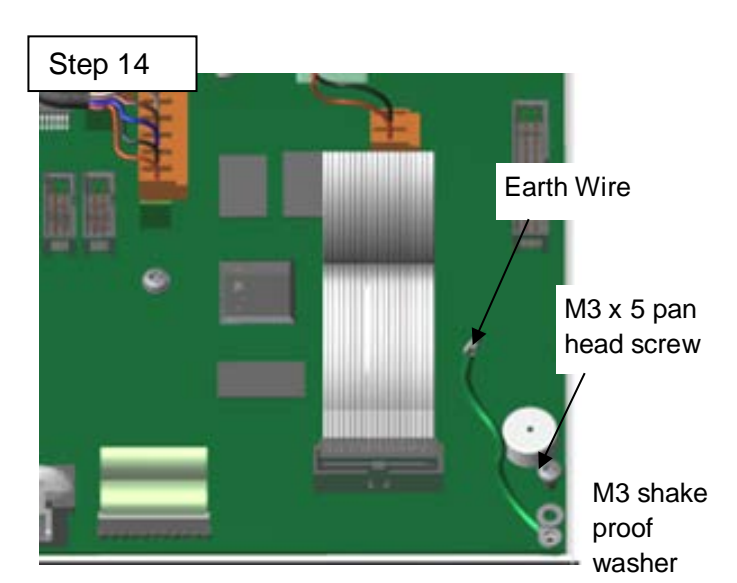

Connect the Earth Wire to the Main Board by replacing the M3 x 5 pan head screw and the M3 shake proof washer as shown.

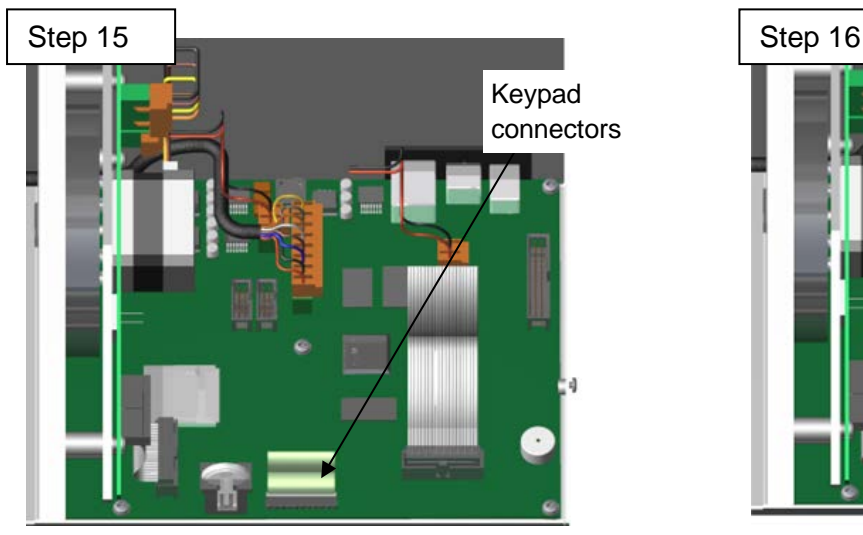

Replace the keypad connector to the connectors on the Main Boards as shown.

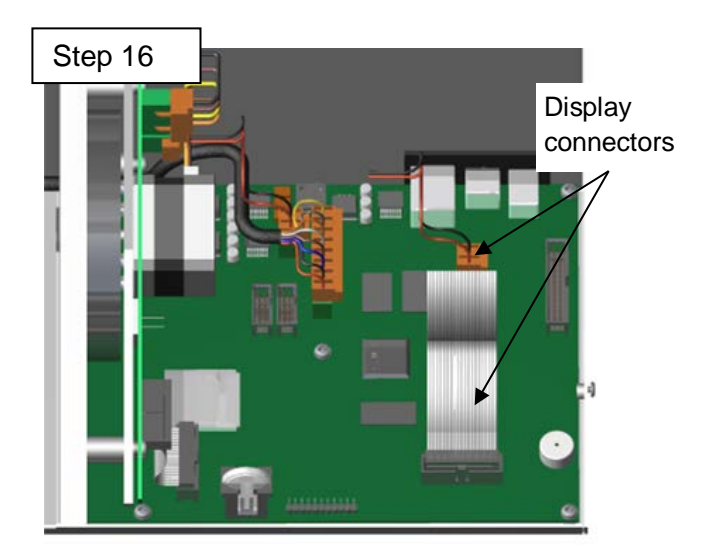

Replace the Display connectors to the connectors on the Main boards as shown.

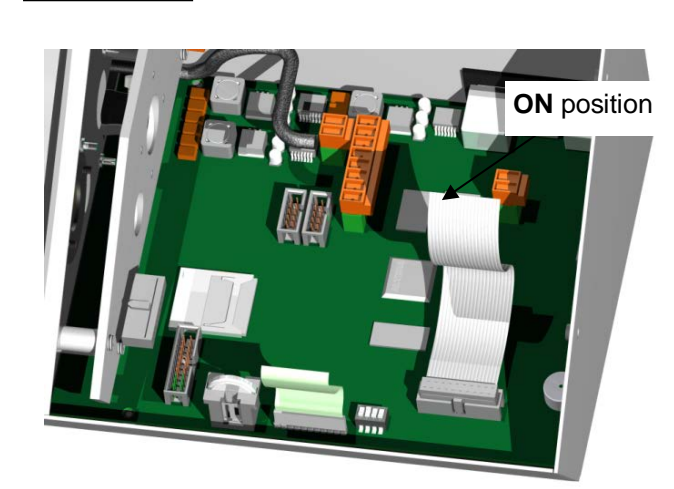

 to be that is

Switch

Push the switch to the back of the instrument to turn the switch **ON**. Step 18 shows Motor Type 2.

Step 18

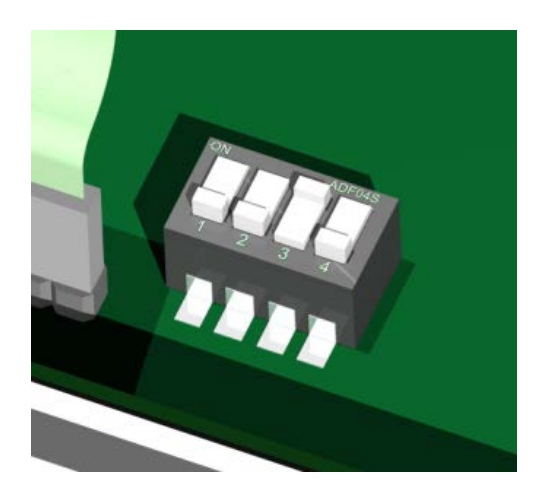

Step 17

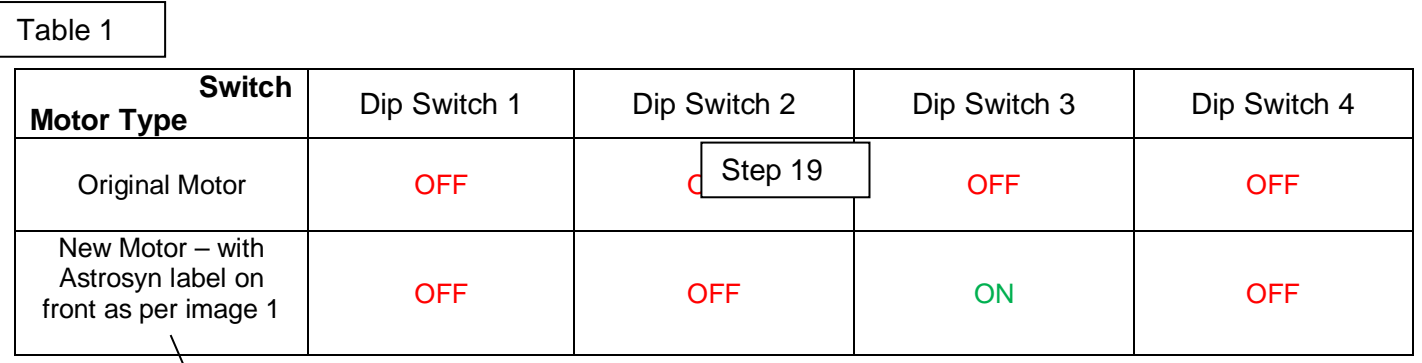

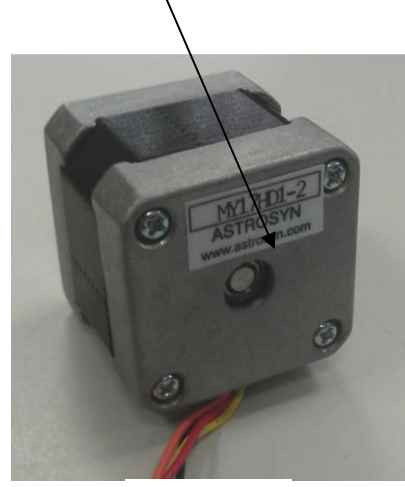

٦

Image 1

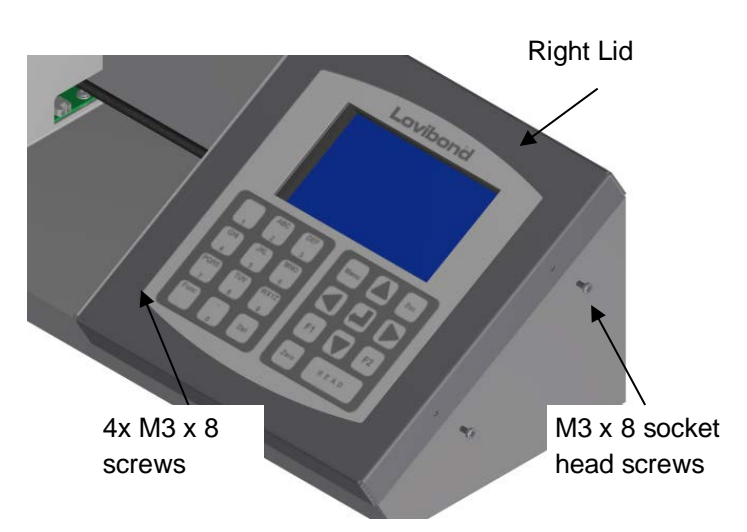

Replace the right lid carefully by inserting the 2x M3 x 8 socket head screws

## **After the board has been changed, carry out the following:**

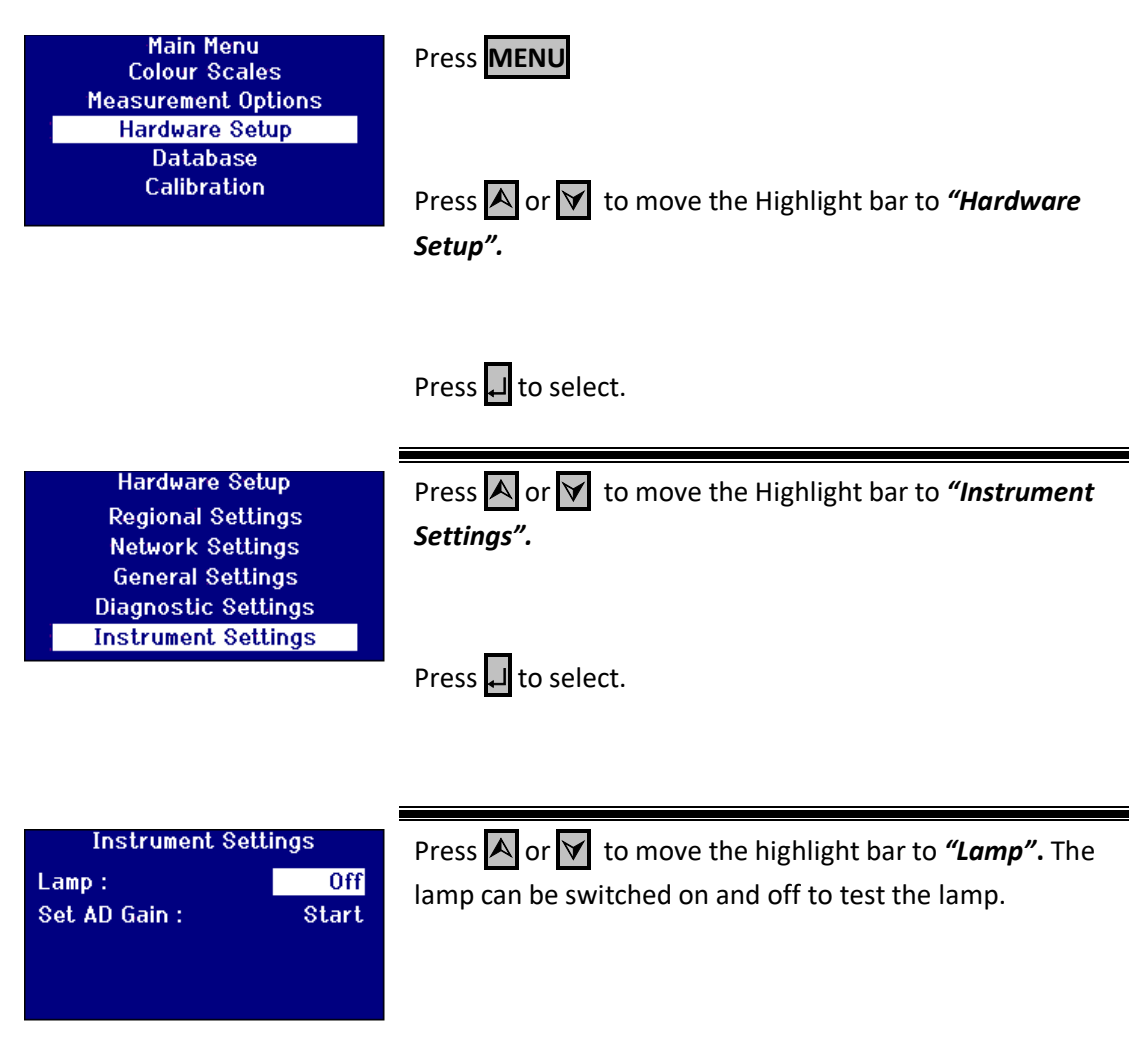

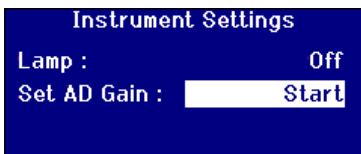

After the lamp has been changed, the gain settings of the instrument need to be set. Move the highlight bar to *"Set AD Gain"* and press **u** to start the process.

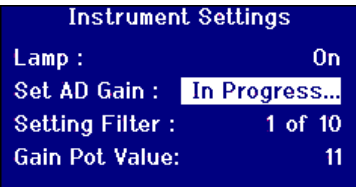

The process will take several minutes. The display will show the progress of the operation.